## **How to Produce Your Unofficial Transcript or Order Your Official Transcript Using Titan Web**

From your Student Center home page, choose *Transcript: Request Official* or *Transcript: View Unofficial*

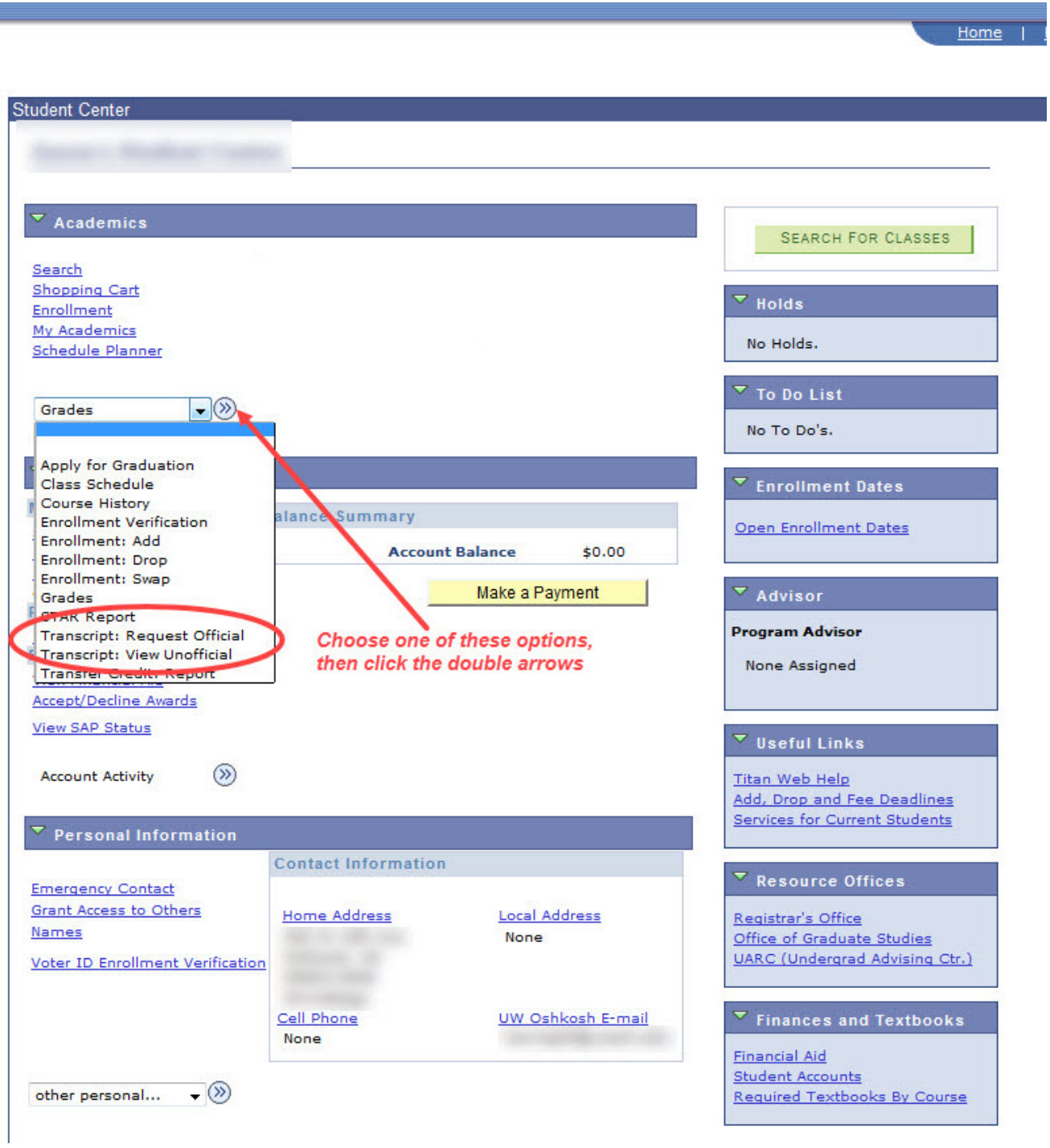

## **Unofficial Transcript**

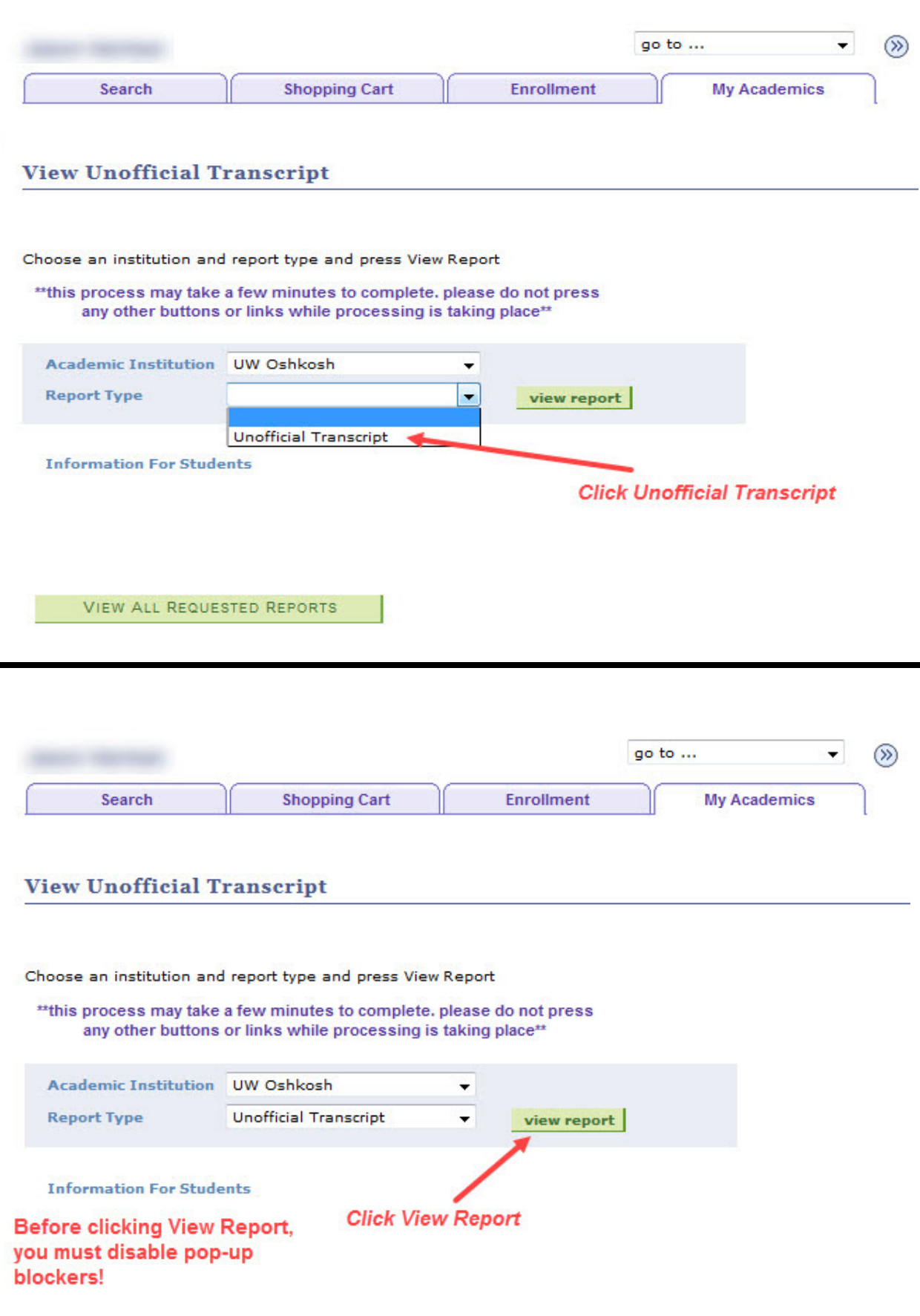

VIEW ALL REQUESTED REPORTS

## **Official Transcript**

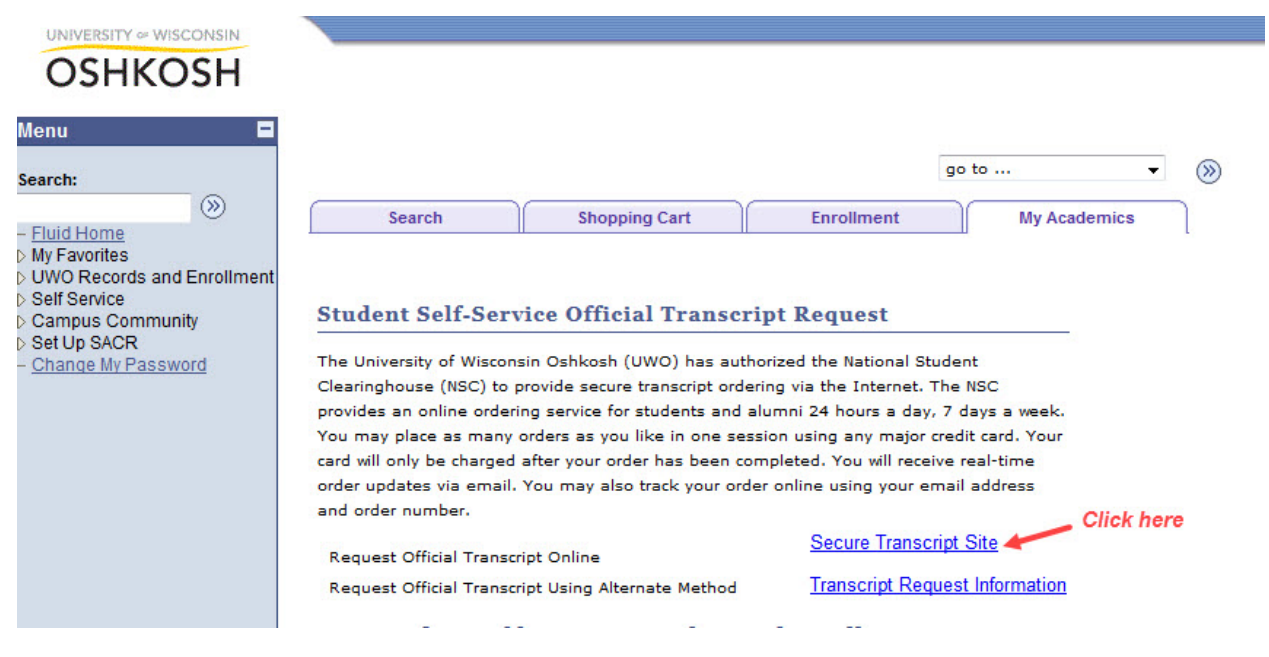

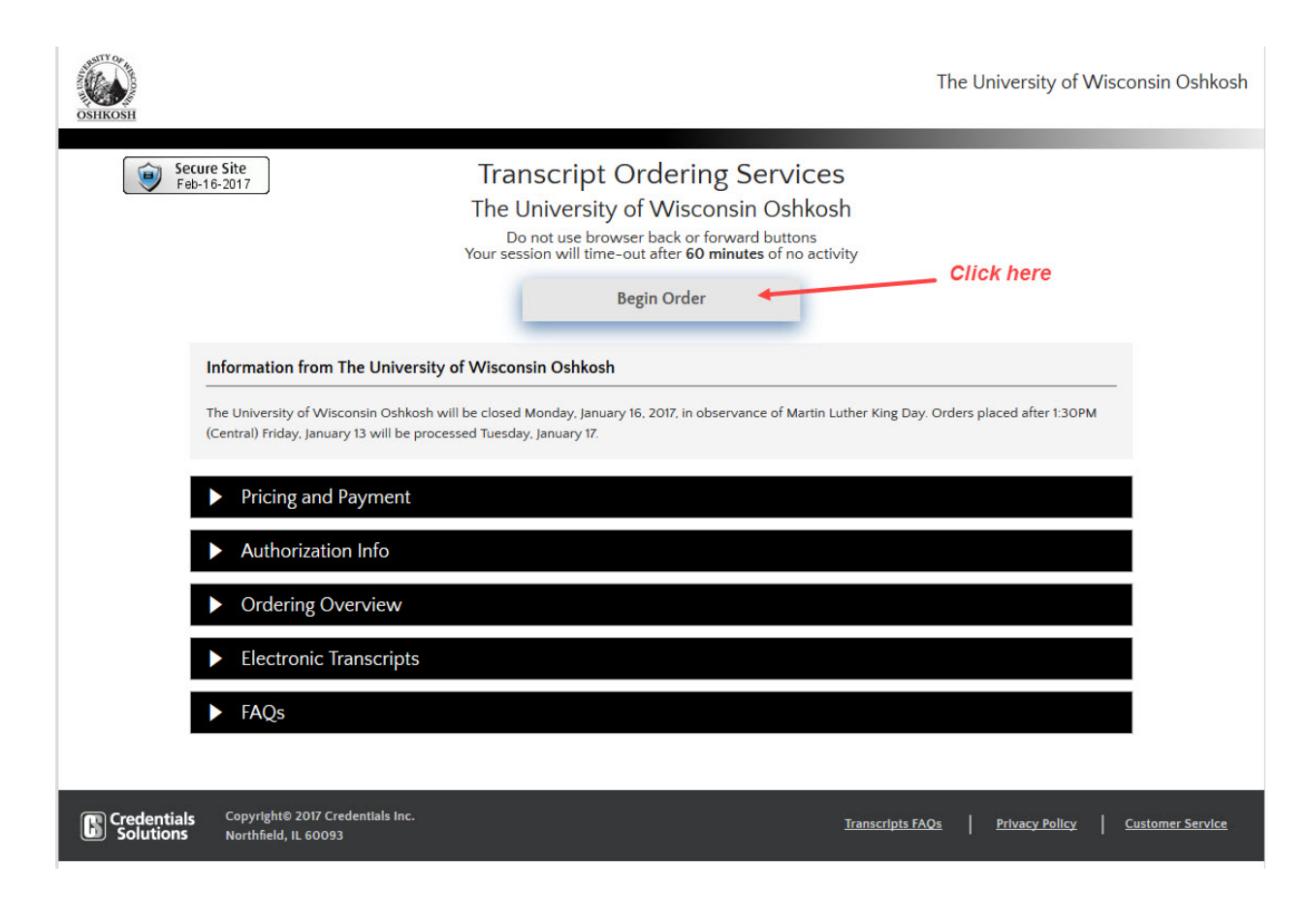